# B.Y.O.D(タブレット) を用いた授業展開について

#### 兵庫県立北須磨高等学校 能島秀邦

### OS(オペレーションシステム)·管理システム等について

### (1) OS

- ・Windows
- $\cdot$  Ipad (iOS)
- ・chromebook

#### (2) 管理システム 生徒が勝手にアプリをインストールできるかできないか

### どのOSでも可能な方法

## 〇 Microsoft TeamsやGoogle Classroomでの ファイルの配布・提出

### 〇 職員室でのPCのOSでできること

## 音楽の授業での活用事例

### タブレットを使用することが目標とならないよう

### 授業中に一斉サインイン等は絶対に避けるべき

## (1)授業ノートの作成

## 目標の提示・振り返りシート

→ Word作成

## Microsoft Teams配布提出

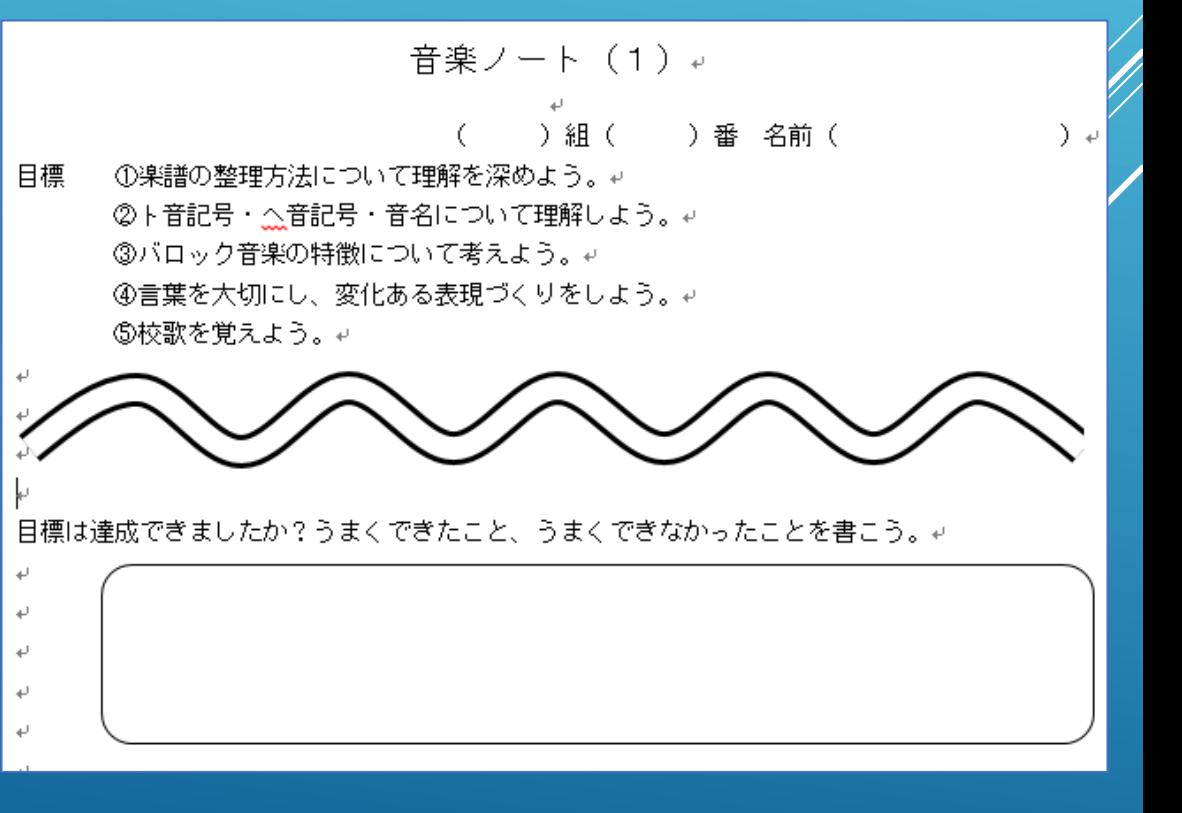

#### (2)表現指導でのグループディスカッションシートの作成

#### → Word作成 Microsoft Teams上での共同編集

バイオリン演奏の基礎を習得するために (音楽13)→

このファイルは、皆さんでつくるノートです。↩

次の授業までに、、皆さんが感じた、調べた気づきについて、どんどんメモしていきましょう。 短い時間で練習を最大限にできるようにするために、みんなで知識の共有をしましょう。4

特にも

 $\omega$ 

- ・チューニングャ
- ・持ち方、鳴らし方+
- ・早くうまくなる練習方法↩
- ・演奏上、気を付けること↩

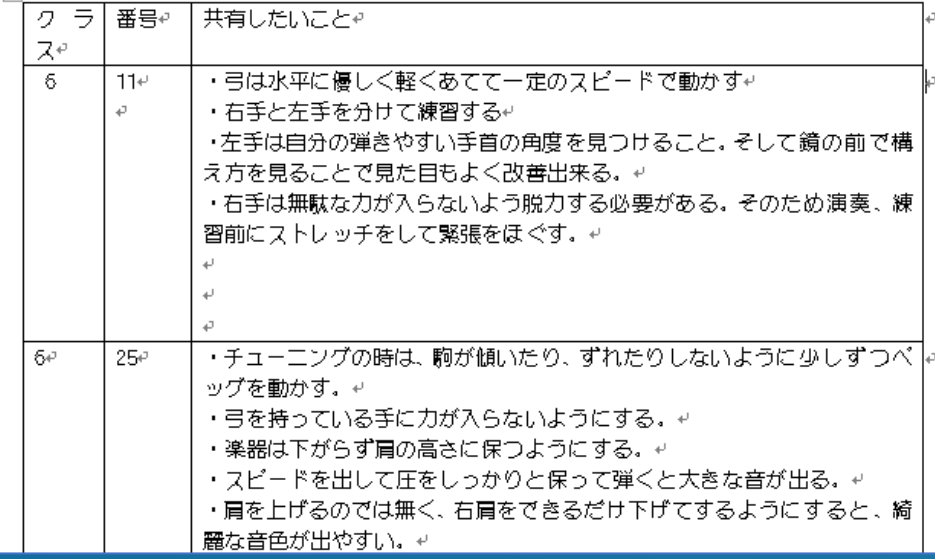

### (3)音源提示 合唱パート練習用音源ファイル(mp3データ)

### Microsoft Teams提示 → 個人練習・パート練習

### (音源作成は musescore使用)

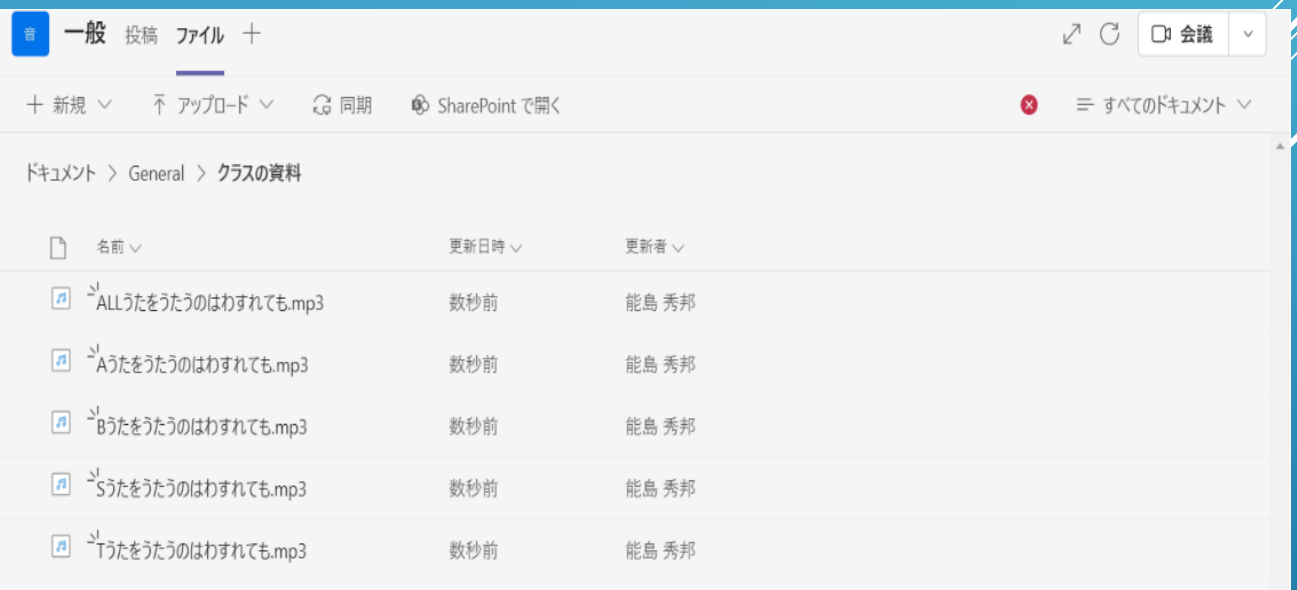

### (4)表現領域 各自で動画撮影、評価

# グループごとに動画を撮影し、

## 評価・修正を行う。

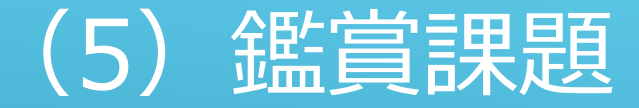

### 鑑賞教材をTeams上での wordで作成(シートにyoutube挿入)

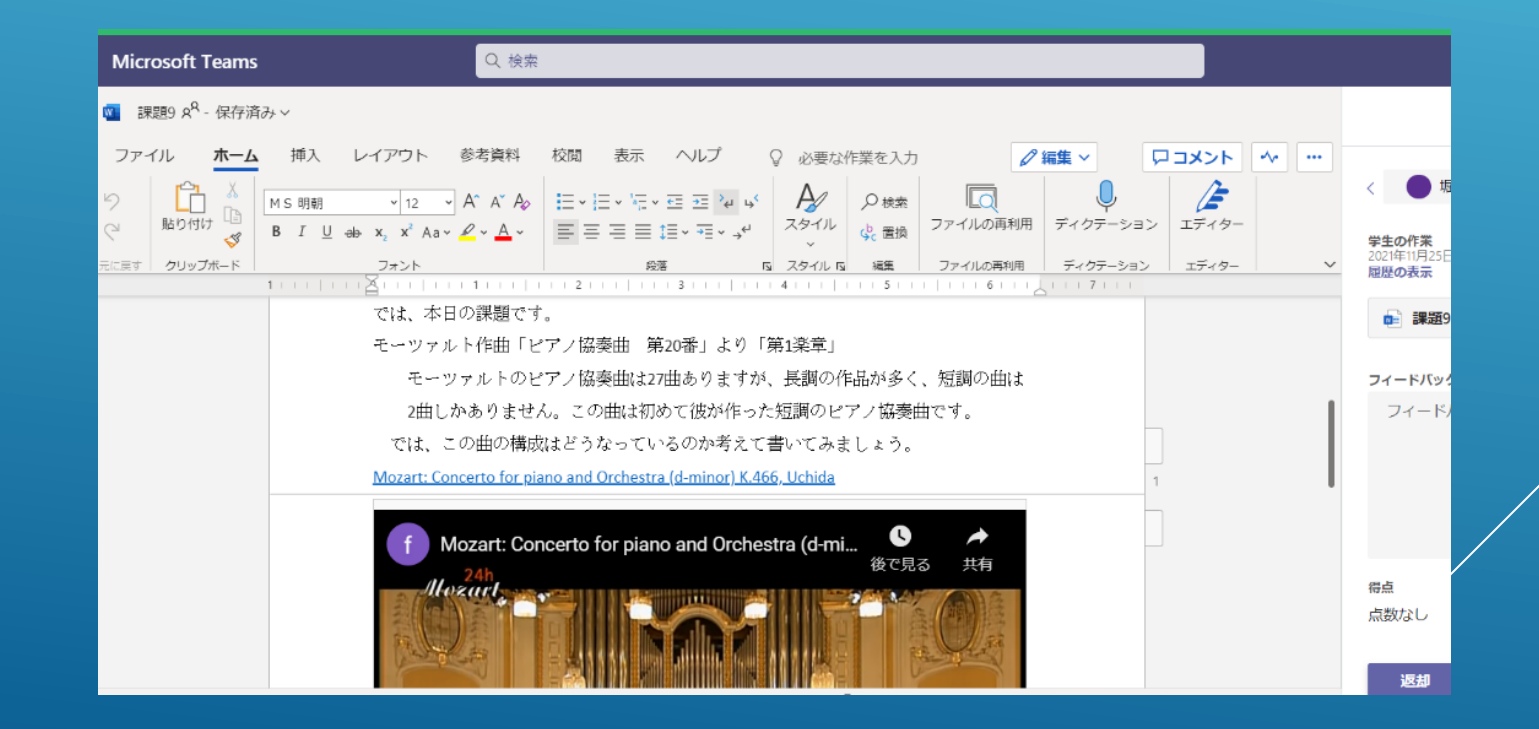

(6)発表時の生徒間評価 発表時に生徒間での評価を Google Formで 作成

### (7)音楽クイズ作成 Microsoft Temas 上の課題でクイズ作成

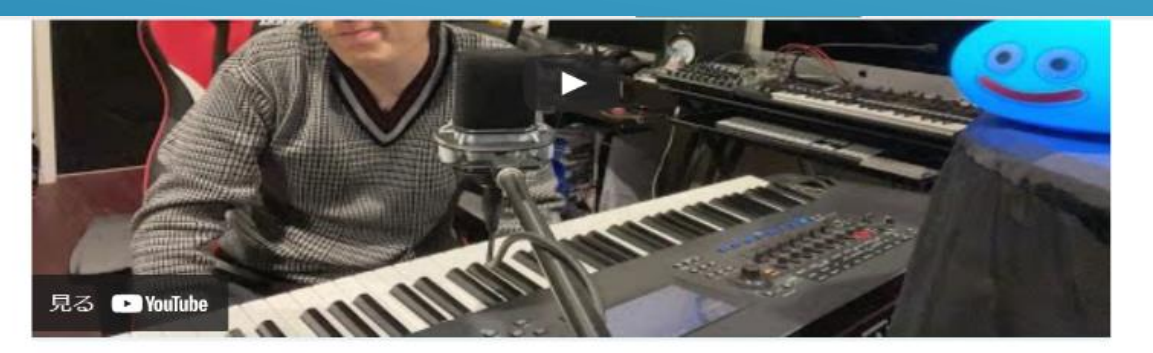

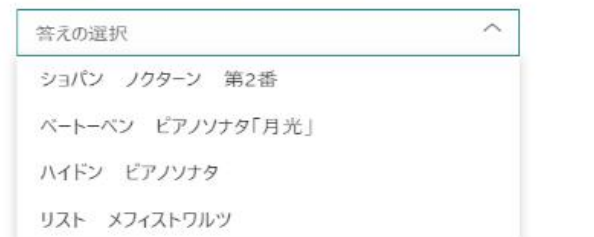

# (8)創作 DTMソフトを使っての創作でできること

- ・創作
- ・音程、コード等の理論学習
- ・和声進行の学習

# ① Windowsの場合 → Domino (DTM作成ソフト)

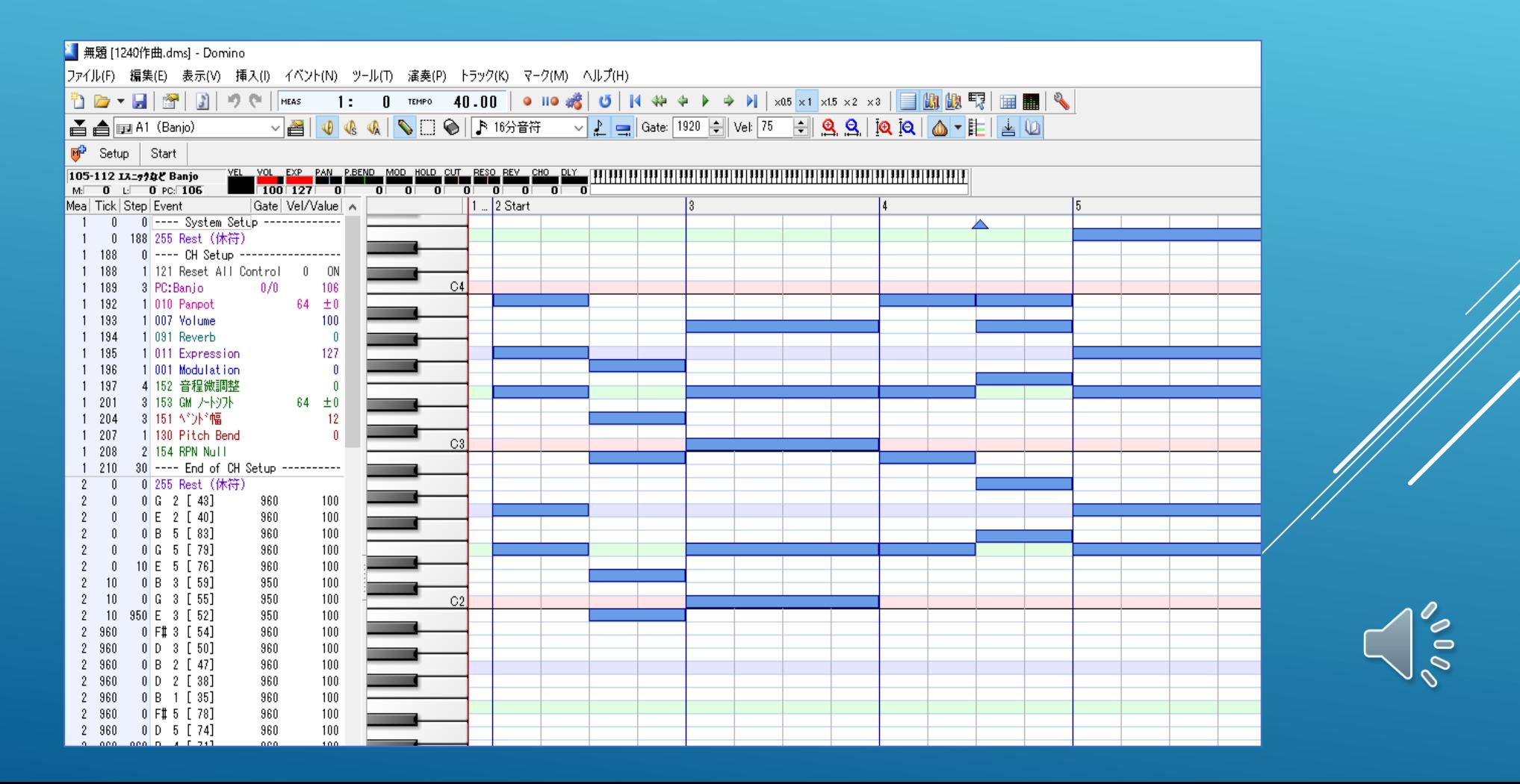

## ②IOSの場合 → GARAGE BAND

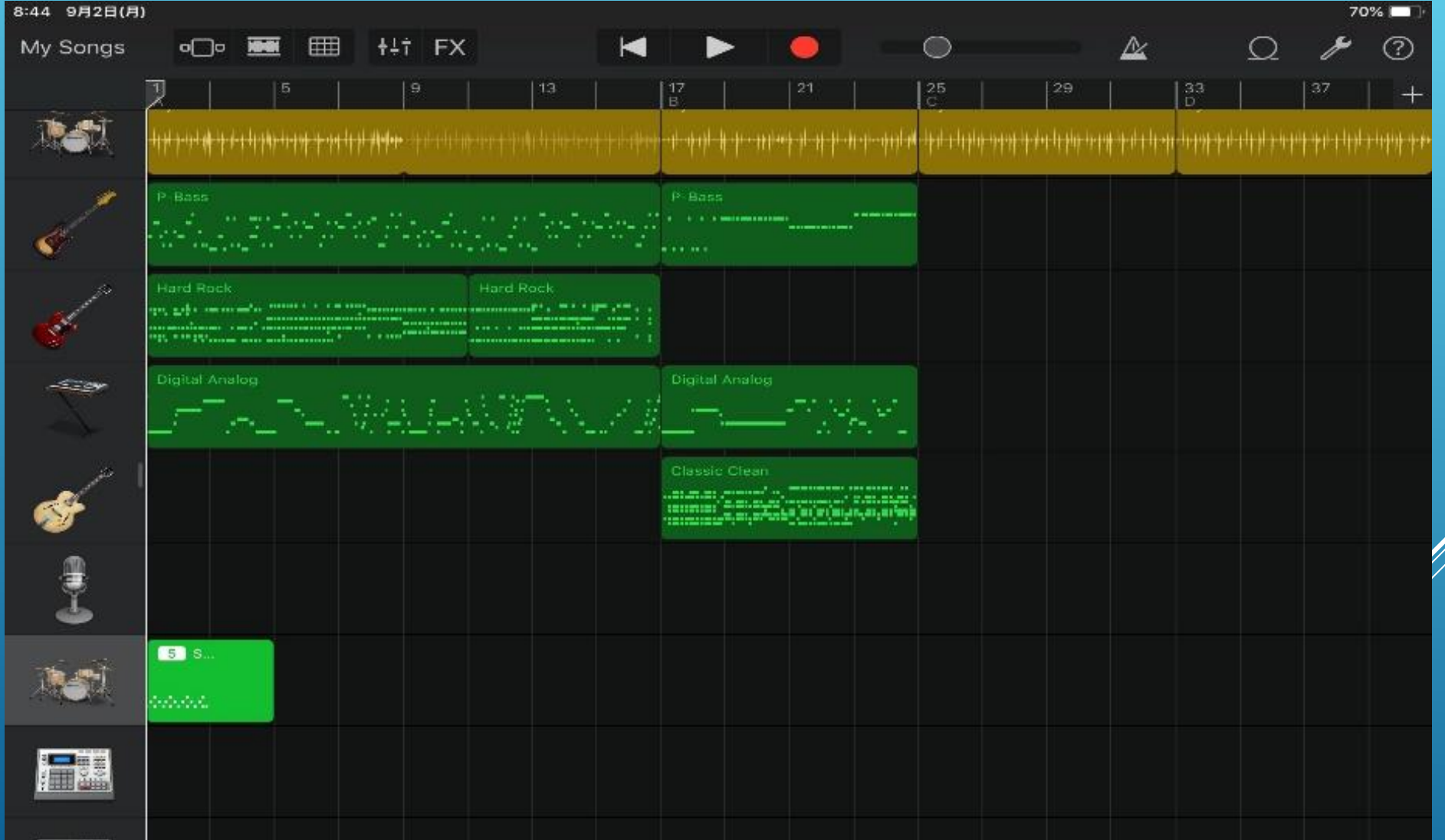

 $\frac{1}{\sqrt{\frac{2}{\sigma^2}}}$ 

### ③ その他 GOOLE アプリ「CHROME MUSIC」

「SONG MAKER」

(ただし、GOOGLE アプリは基本的にはWEB上での 操作となるため、回線の遅い環境下では使用が難しい。

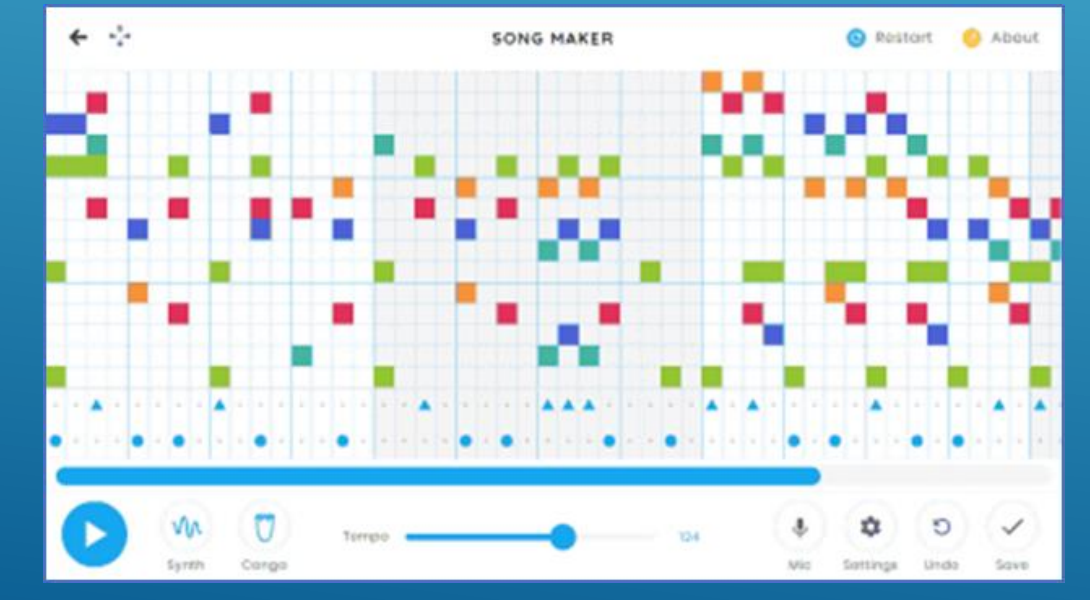